### **FUJIEILM**

#### 富士数码相机

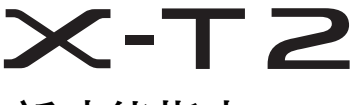

# 新功能指南

3.00 版

因固件更新而添加或更改的功能可能与本产品附带文档 中的描述不再相符。有关不同产品可用更新的信息,请 访问我们的网站:

*http://www.fujifilm.com/support/digital\_cameras/software/fw\_table.html*

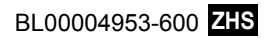

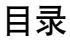

#### X-T2 2.10 版 用户手册中所述的功能已作以下 更改或新增。

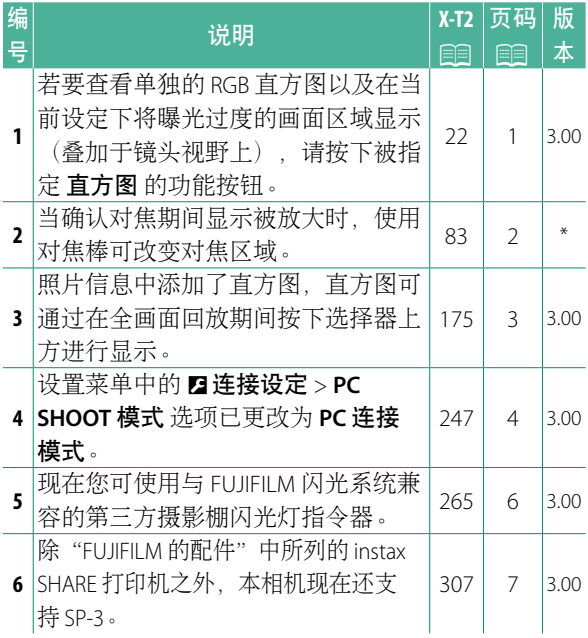

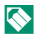

N "版本"列中的星号表示早期版本已提供的功能; 仅进行了手册中所述更改。

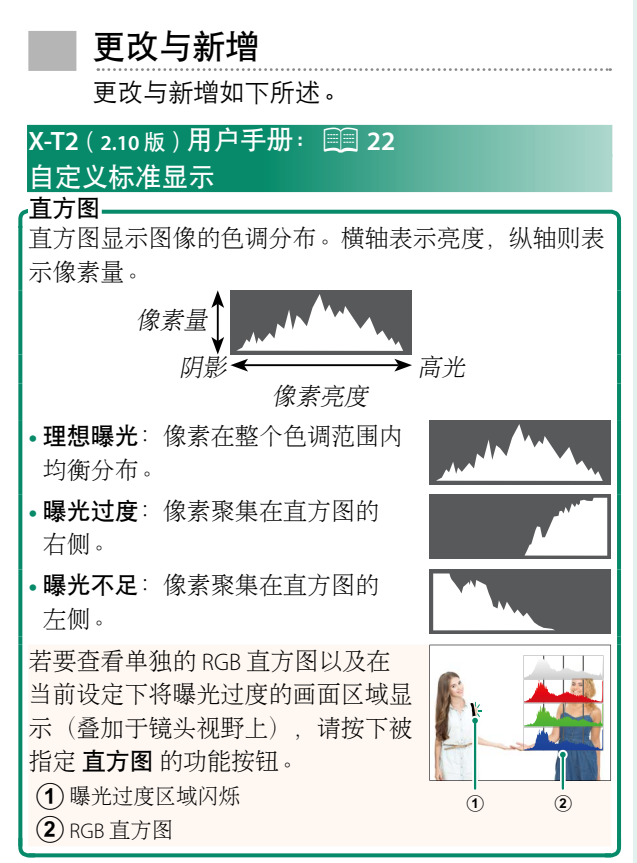

#### **X-T2**(**2.10** 版)用户手册:P **83** 对焦点显示

确认对焦

若要放大当前对焦区域以进行精确对 焦,请按下已被指定对焦变焦的控 制(在默认设定下则按下后指令拨 盘的中央)。再次按下该控制则取 消变焦。

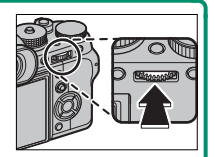

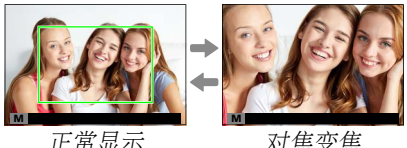

N 在对焦模式 **<sup>S</sup>** 下,当 <sup>G</sup>**AF/MF** 设置 > 手动聚焦助手 洗为 标准 或 峰值高光对焦 时,旋转后指令拨盘 可调整变焦。在对焦变焦过程中,您可使用对焦 棒进行对焦区域选择。在对焦模式 C 下, 或者当 G**AF/MF** 设置 > **PRE-AF** 选为开或 自动对焦模式 选为 口单点 以外的选项时,对焦变焦不可用。

使用 D按钮**/**拨盘设置 > **Fn/AE-L/AF-L** 按钮设置 可 更改指令拨盘中央所执行的功能或将其默认功能指 定给其他控制。

#### **X-T2**(2.10版)用户手册: **图 175 DISP/BACK** 按钮

#### 查看照片信息-

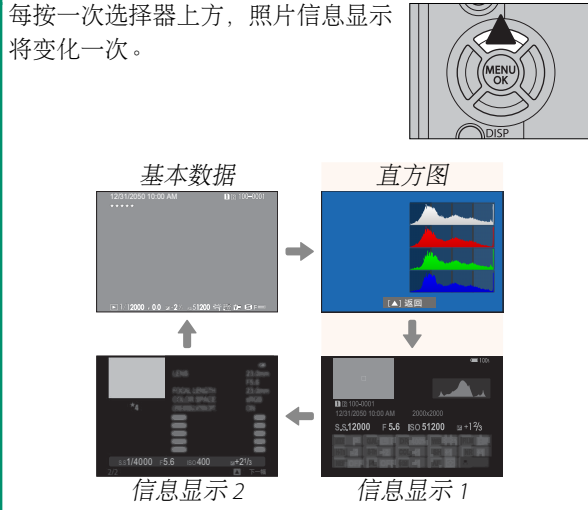

#### **X-T2** (2.10 版) 用户手册: 图 247 **PC**连接模式

调整设定以连接至计算机。

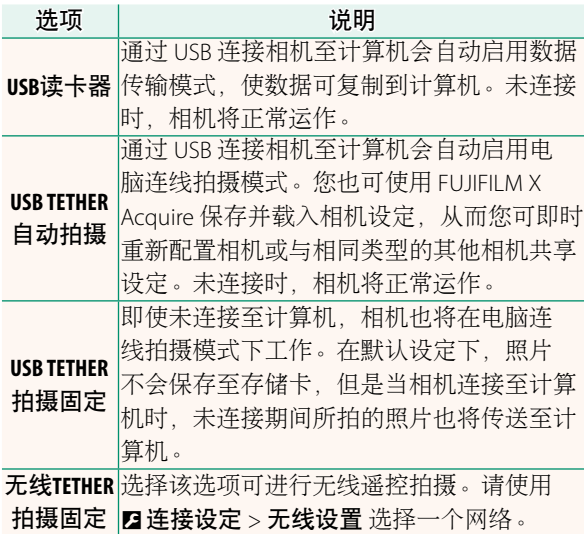

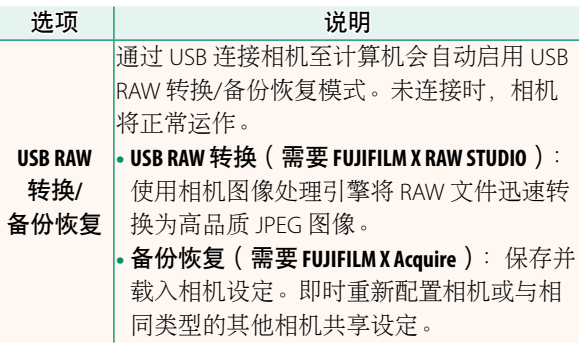

- (1) 2 电源管理 > 自动关机 设定也将在电脑连线拍摄期 间应用。选择关 可防止相机自动关闭。
- ◆ 使用 Hyper-Utility Software HS-V5 (另售)或 FUJIFILM X Acquire (可从 FUJIFILM 网站免费下载) 等软件, 或者当 FUJIFILM Tether Shooting Plug-in PRO 或 Tether Shooting Plug-in (均为另售) 用于 Adobe® Photoshop® Lightroom® 时,可进行电脑连线拍摄。

#### **X-T2**(2.10版)用户手册: **图 265** 闪光设置

现在您可使用与 FUJIFILM 闪光系统兼容的第三方摄 影棚闪光灯指令器。有关详情,请参阅摄影棚闪光 灯组件随附的文档。

**X-T2**(2.10版)用户手册: **图 307 FUJIFILM** 的配件

**instax SHARE** 打印机

SP-1/SP-2/SP-3: 通过无线局域网络连接以在 instax 胶片上 打印照片。

## **FUJIFILM**

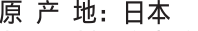

- 监 制: 富士胶片株式会社
- 址: 日本东京都港区赤坂9-7-3 地
- 销售商:富士胶片(中国)投资有限公司
- 地 址: 上海市浦东新区银城中路68号 时代金融中心27楼28楼
- 话: 400-820-6300 电

出版日期: 2017年11月

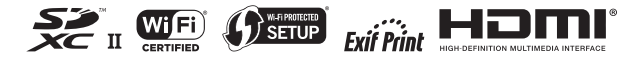